Réalisation d'une deuxième petite application qui va permettre d'afficher l'image d'un chat sur l'écran du smartphone.

Cette image sera en fait un bouton, lorsque l'on cliquera sur le bouton, nous entendrons un miaulement du chat.

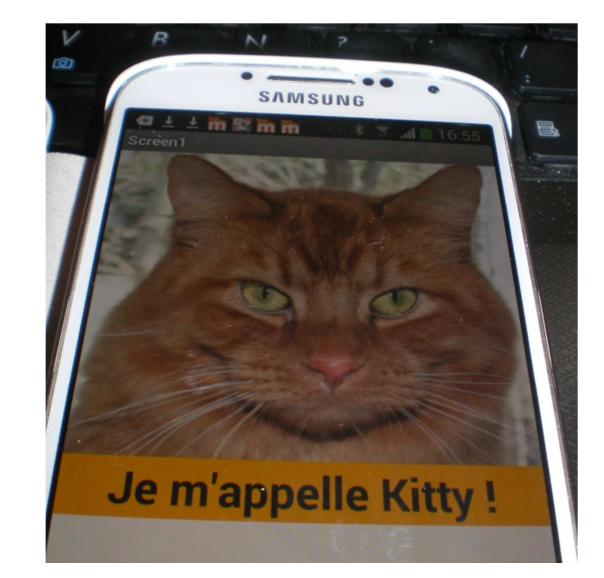

## **Réalisation de l'interface :**

Sur l'écran (Add sreen) ajouter un bouton et un label (étiquette).

Définir les propriétés du bouton :

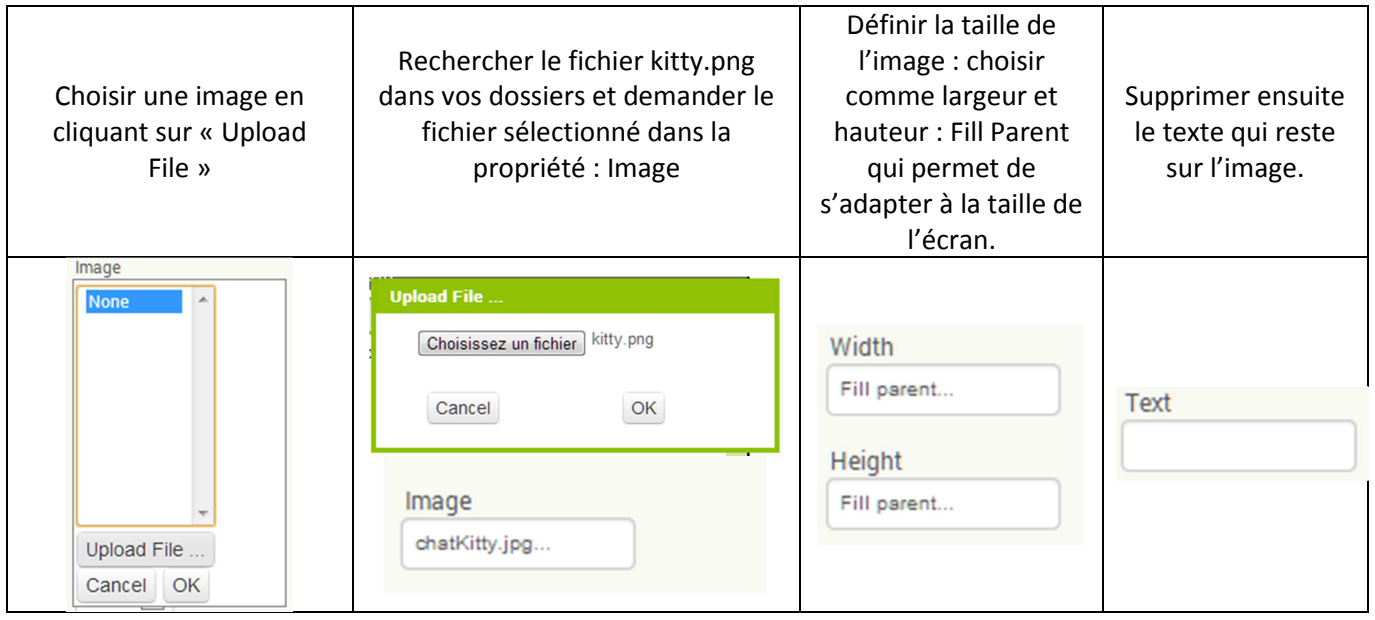

Screen1

**Text for Button1** 

Text for Label1

Mettre en forme le texte :

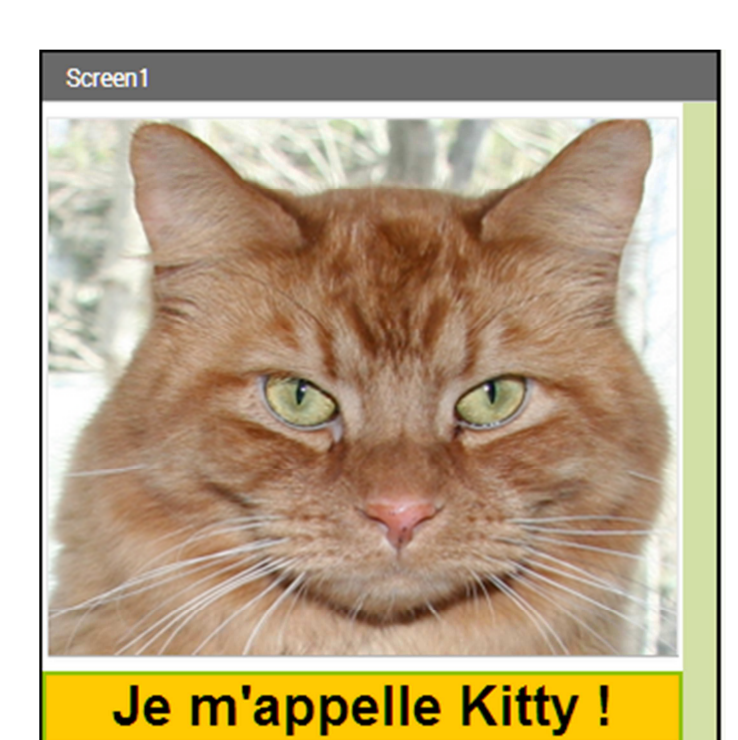

Ajouter le miaulement du chat :

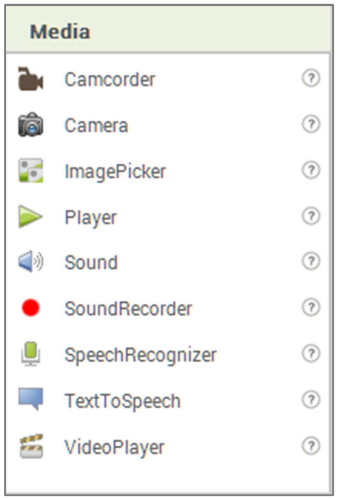

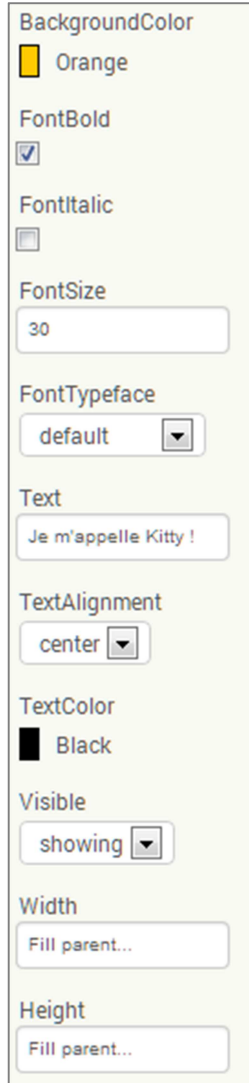

Dans média choisir « Sound » : Positionner le son sous l'écran :

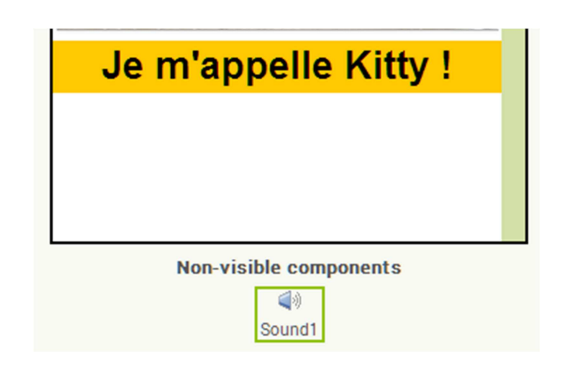

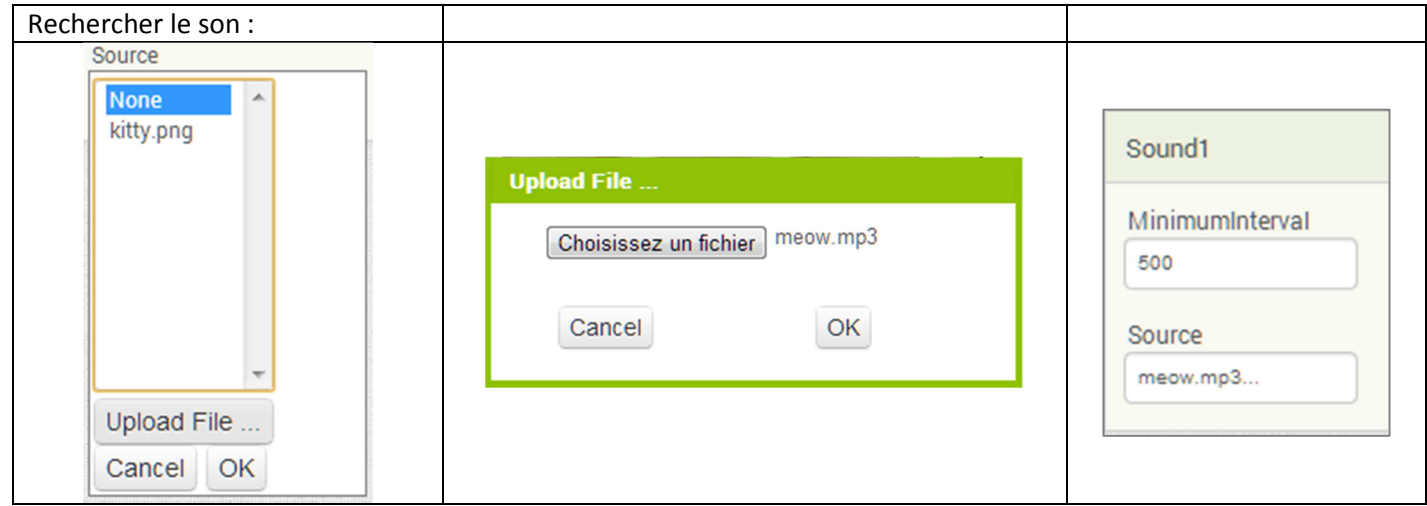

## **Décrire le comportement de l'application :**

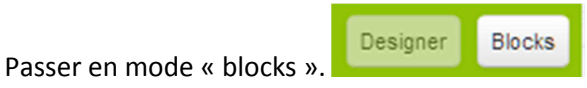

Indiquer que lorsque l'on clique sur le bouton, Le son est joué et que celui-ci dure 500 millisecondes.

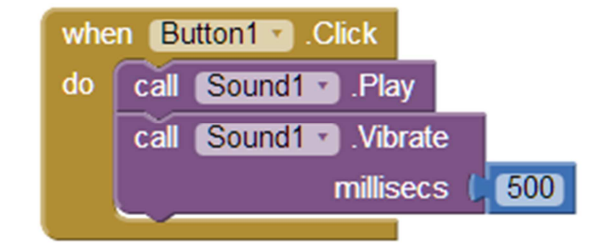

## **Tester l'application :**

Tester l'application sur le smartphone ou dans l'émulateur :

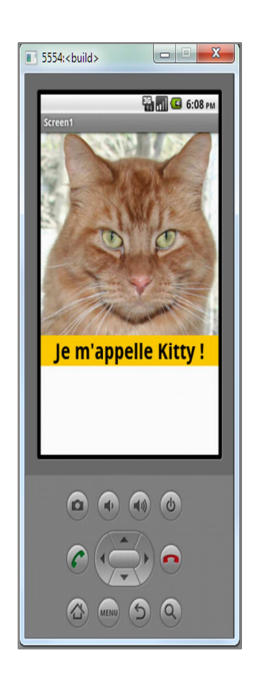

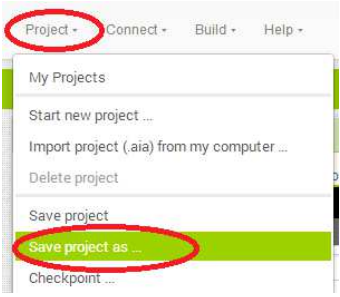

**Enregistrer l'application :**  Project / Save project as … / KittySon.apk